# **1. Einführung**

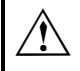

**Vor Einbau** des A-190 beachten Sie bitte den wichtigen Hinweis auf S. 4!

Das **A-190** ist ein **MIDI-CV/SYNC-Interface** mit dem Sie A-100 Module, die einen CV- und Gate/Trigger-Eingang besitzen, per MIDI steuern können.

Das A-190 verfügt über **zwei Digital-Analog-Converter** (kurz: DAC), die Steuerspannungen im Bereich von 0 V bis +5 V erzeugen, mit denen Sie die Tonhöhe sowie einen weiteren spannungssteuerbaren Parameter Ihres Synthesizers steuern können.

**DAC 1** ist fest den eingehenden MIDI-**Noten-Events** zugeordnet und wandelt diese in entsprechende Steuerspannungen um, die an der Buchse **CV 1** zur Verfügung stehen. Er ist als 12-Bit-Wandler ausgelegt, was eine sehr feinstufige Einstellung (1/4096'tel-Stufen) ermöglicht. In der Regel wird er zur **Steuerung der VCO-Tonhöhe** verwendet.

**DAC 2** können Sie einem **beliebigen MIDI-Controller** zuordnen. Die von diesem 7-Bit-Wandler (1/128'tel-Stufen) erzeugte Steuerspannung können Sie an der Buchse **CV 2** abgreifen und für Steueraufgaben (z.B. VCF, VCA, etc.) verwenden.

Das A-190 verfügt über einen **Clock-Ausgang**, an dem die **MIDI-Clock** anliegt. Diese können Sie mittels eines einstellbaren Teilerfaktors herunterteilen (z.B. für MIDI-synchrone Sequencer-Anwendungen.

Ein **Reset-Ausgang** dient zur Ansteuerung von Clock Divider / Sequencer (A-160, A-161) oder für MIDIsynchrone Gate-Ansteuerungen (z.B. vom ADSR). Bei Eintreffen eines MIDI-START-Befehls (bzw. CONTINUE-Befehls) ist der Reset-Ausgang low, bei Eintreffen eines MIDI-STOP-Befehls high.

Weiterhin wurden im A-190 eine **Portamento-** (Glide) und eine **Pitch-Bend-Funktion** sowie ein **LFO softwaremäßig** implementiert, die mittels entsprechender MIDI-Controller ein-/ausgeschaltet bzw. gesteuert werden können.

Sämtliche Parameter-Einstellungen können Sie in einem **nichtflüchtigen Speicher** (EEPROM) ablegen.

IG Zum Betrieb des A-190 (Anschluß an den Systembus) ist eine **zusätzliche Spannungsversorgung** (+5 V / 50 mA) erforderlich.

# **2. A-190 - Übersicht Bedienkomponenten**

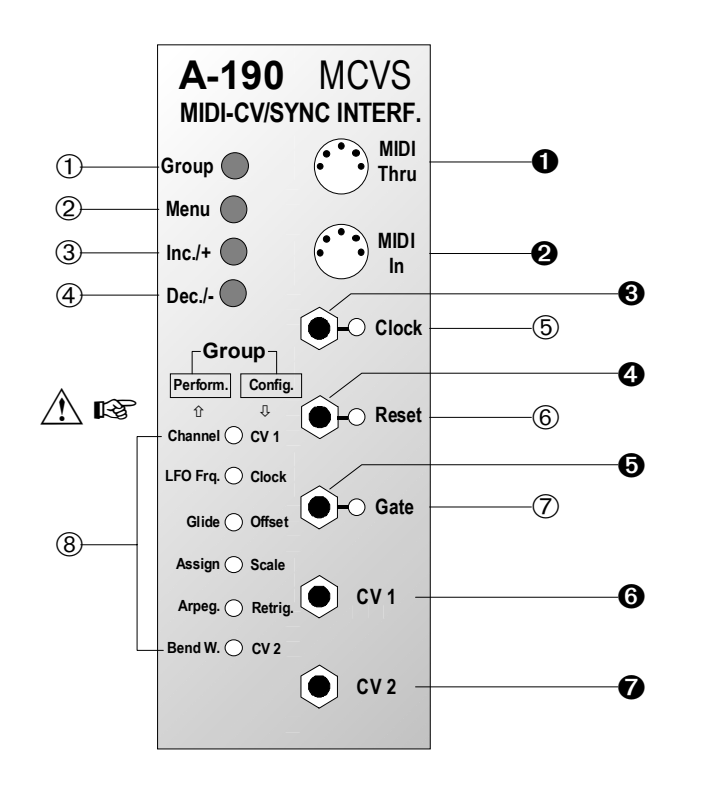

- 1 **Group** : Taste zur Wahl der Menügruppe (Config-/Performance-Menüs), deren Parameter editiert werden sollen
- 2 **Menu** : Taste zum Umschalten in den Edit-Mode, Anwahl eines Menüs zum Editieren, Umschalten in den Performance-Mode
- 3 **INC / +** : Taste zum Erhöhen eines Parameterwertes um 1
- 4 **DEC / -** : Taste zum Vermindern eines Parameterwertes um 1
- 5 **Clock** : LED zur Zustandsanzeige des Clock-Signal am Ausgang <sup>®</sup>
- 6 **Reset** : LED zur Zustandsanzeige des Reset-Signals am Ausgang <sup>O</sup>
- 7 **Gate** : LED zur Zustandsanzeige des Gate-Signals am Ausgang <sup>O</sup>
- 8 **LED's** : Anzeige des gewählten Menüs im Edit-Mode

#### **Ein-/Ausgänge**

- **O** MIDI THRU : Ausgang für MIDI-Informationen (von MIDI IN durchgeschleift)
- **@ MIDI IN** : Eingang für MIDI-Informationen
- § **Clock** : Ausgang für MIDI-Clock-Signal (Teilerfaktor einstellbar)
- **<sup>O</sup>** Reset: Ausgang für Reset-Signal; MIDI-Start (Continue): low MIDI-Stop: high
- **6 GATE**: Ausgang für GATE-Signal; intern verbunden mit dem A-100 System-Bus (INT.GATE-Leitung); auftrennbar
- **O CV 1** : Ausgang für Steuerspannung CV 1 (D/A-Wandler 1); intern verbunden mit System-Bus ( INT.CV-Leitung); auftrennbar
- **O CV 2** : Ausgang für Steuerspannung CV 2 (D/A-Wandler 2)

#### **IIf<sub>8</sub>** Hinweis:

Bei der Frontplattenbeschriftung wurden bei den ersten Produktionsserien versehentlich die Pfeilrichtungen vertauscht.

In dieser Anleitung ist die Funktionsweise, d.h. Anwahl einer Menü-Gruppe, jedoch korrekt beschrieben (s. S. 6).

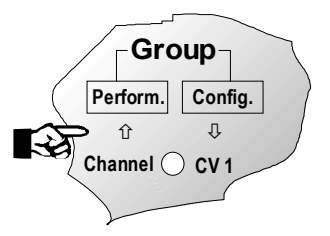

#### **3. Inbetriebnahme**

Zur Inbetriebnahme Ihres A-190 stellen Sie zunächst

#### A **Hinweis für den Betrieb mehrerer A-190:**

Das A-190 ist standardmäßig mit den internen Bus-Signalleitungen INT.CV und INT.GATE verbunden.

Falls Sie **mehrere A-190** an einem **gemeinsamen Systembus** betreiben, darf nur **eins** dieser Module mit dem Systembus verbunden sein.

Trennen Sie bei den übrigen A-190 Modulen die Verbindung zum Systembus, in dem Sie die **zwei** mit **INT.CV** und **INT.GATE** beschrifteten **Drahtbrücken** (rechts un-

vor Einschalten des Systems die MIDI-Verbindung zwischen Ihrem MIDI-Gerät und dem A-190 her:

 $\Box$  Verbinden Sie die Eingangsbuchse MIDI IN  $\odot$  des A-190 mit dem Ausgang MIDI OUT Ihres MIDI-Gerätes (z.B. Master-Keyboard, MIDI-Synthesizer, Sequencer, etc.).

□ Schalten Sie nun Ihr System A-100 ein.

Die Gate-LED  $\oslash$  signalisiert durch kurzzeitiges Blinken die Software-Version des A-190 (1 x Blinken = Version 1, etc.).

- D Verbinden Sie die Ausgänge des A-190 mit den entsprechenden Modulen Ihres Systems A-100:
	- **IG Der Gate-Ausgang**  $\Theta$  **und der CV1-Ausgang**  $\Theta$ sind mit dem Systembus des A-100 verbunden, so daß Sie diese nicht extra verkabeln müssen (beachten Sie obigen Hinweis beim Betrieb mehrerer A-190). So erhalten der VCO automatisch die Tonhöhenspannung CV1 und der ADSR das Gate-Signal.

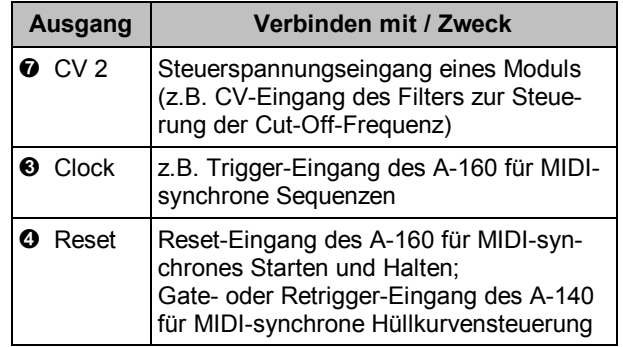

D Stellen Sie die für Sie geeigneten Parameterwerte im Config- und Performance-Menü ein.

## **4.1 Bedienkonzept**

Nach dem Einschalten befindet sich das A-190 im **Performance-Mode**. Dies ist die normale Betriebsart, bei der alle eingehenden MIDI-Informationen gemäß der eingestellten Interface-Parameter in entsprechende CV-, Gate- und Clock-Signale gewandelt werden. Den Performance-Mode erkennen Sie daran, daß **sämtliche Menü-LED's** (8) **aus** sind. Lediglich die Gate-LED  $\oslash$ , die Reset-LED  $\odot$  und die Clock-LED 5 leuchten bei entsprechenden MIDI-Aktivitäten auf:

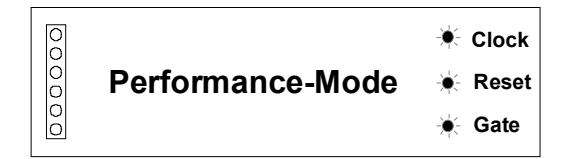

Da das A-190 eine Vielzahl von Parametern für die Wandlung der MIDI-Informationen bereitstellt, wurde die Einstellung der Parameter auf der Basis eines Menükonzeptes realisiert. Dabei werden zwei Menü-Gruppen mit jeweils 6 Menüs unterschieden.

In den **Performance-Menüs** finden Sie wichtige **Spielparameter**, wie z.B. Bend Width (Umfang der Tonhöhenbeugung) und Glide Time (PortamentoZeit), die Sie höchstwahrscheinlich desöfteren verändern werden.

Die **Config-Menüs** enthalten hingegen **Konfigurations-Parameter**, die eine grundlegende Bedeutung haben und in der Regel nur selten verändert werden (z.B. Gate-Polarität, Spannungskennlinie, Gate-Retrigger-Zeit).

Das Editieren (Einstellen) eines Parameters geschieht im **Edit-Mode**. Dazu sind folgende Bedienschritte erforderlich:

- Wahl der zu editierenden Menü-Gruppe,
- Umschalten in den Edit-Mode,
- Wahl des Menüs, das den zu editierenden Parameter enthält
- Einstellen des Parameters über MIDI oder manuell,
- Zurückschalten in den Performance-Mode.

#### **Wahl der Menü-Gruppe**

Das A-190 ist nach dem Einschalten so voreingestellt, daß Sie beim Umschalten in den Edit-Mode automatisch die Performance-Menüs im Zugriff haben.

Durch Drücken der Group-Taste 1 können Sie in die jeweils andere Menü-Gruppe wechseln (Toggle-Funktion). Ein Lauflicht signalisiert Ihnen, welche Menü-Gruppe Sie gewählt haben:

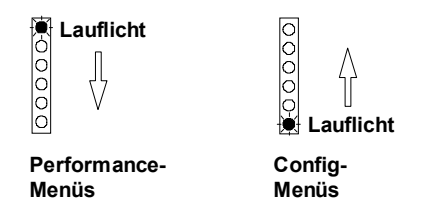

Falls Sie beispielsweise nach Einschalten des Gerätes den Parameter GATE POLARITY im Config-Menü 1 einstellen möchten, so drücken Sie die **Group**-Taste 1 einmal. Das Lauflicht von unten nach oben zeigt an, daß Sie beim Umschalten in den Edit-Mode die Config-Menüs im Zugriff haben.

#### **Umschalten in den Edit-Mode**

Zum Umschalten vom Performance- in den **Edit-MODE** drücken Sie die **MENU**-Taste 2. Die **oberste, blinkende Menü-LED** zeigt an, daß Sie sich im Edit-MODE befinden und die Parameter des ersten Menüs der zuvor mit der Group-Taste gewählten Menü-Gruppe im Zugriff haben:

```
Edit-Mode, 1. Menü
00000
```
Grundsätzlich können Sie den Edit-MODE daran erkennen, daß eine der Menü-LED'S (®) blinkt. Anhand der **Blinkfrequenz** können Sie auch die **aktivierte Menü-Gruppe** erkennen:

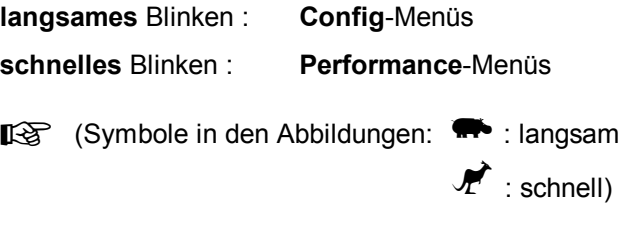

#### **Wahl des Menüs**

Falls der zu editierende Parameter nicht im ersten Menü enthalten ist, schalten Sie durch wiederholtes Drücken der **MENU**-Taste 2 zum jeweils nächsten Menü weiter (s. Abbildung nächste Seite).

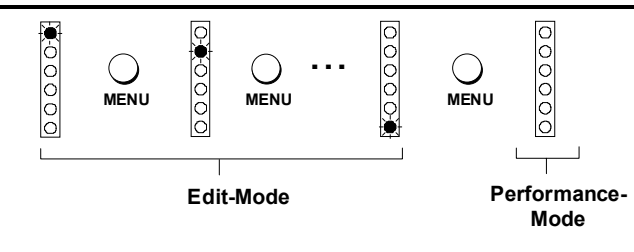

#### **Einstellen von Parametern**

Das Einstellen von Parametern kann beim A-190 auf zwei Arten erfolgen: manuell und/oder durch "Lernen" mit Hilfe entsprechender MIDI-Befehle. Sind beide Möglichkeiten gegeben, sollten Sie der Einstellung per MIDI den Vorzug geben. In den Kapiteln 4.2 und 4.3 weisen Sie die Symbole (\*) (MIDI - bevorzugte Einstellweise) und \ (manuell) auf die jeweiligen Einstellmöglichkeiten hin.

Beim **manuellen** Einstellen erhöhen Sie durch Drücken der **INC**-Taste 3 den Parameterwert um 1: Drücken der **DEC**-Taste 4 vermindert den Parameterwert um 1. Jedes Erhöhen / Vermindern wird durch kurzes Blinken sämtlicher Menü-LED's quittiert.

Beim **Lernen** wird der Parameter **mittels eines MIDI-Befehls** eingestellt, den Sie zum A-190 senden. Befinden Sie sich beispielsweise im Config-Menü 1, so stellt der MIDI-Befehl "PROG CHANGE 3" den Parameter CV CHAR. auf Volt/Oktave ein.

#### **Zurückschalten in den Performance-Mode**

Nach dem Einstellen eines Parameters können Sie, falls vorhanden, im gleichen Menü weitere Parameter einstellen, oder Sie schalten durch Drücken der **MENU**-Taste 2 ins nächste Menü weiter. Durch **wiederholtes Drücken** der **MENU**-Taste gelangen Sie nach dem Menü 6 wieder in den Performance-Mode, d.h. alle Menü-LED's (<sup>®</sup>) sind aus (s. Abbildung links oben).

- II Um nach dem Einstellen eines Parameters einen Parameter der anderen Menü-Gruppe zu editieren, müssen Sie zunächst in den Performance-Mode zurückschalten. Erst dann können Sie durch Drücken der **Group**-Taste 1 die Menü-Gruppe wechseln.
- **Eine Tabelle aller Parameter** des CONFIGund PERFORMANCE-Menüs sowie aller **MIDI-Controller** für den PERFORMANCE-Mode finden Sie auf Seite 23.

#### **4.2 CONFIG-Menüs**

# <del>¶</del> cv1 — Config-Menü 1<br>○<br>○<br>○

#### **CHANNEL / REF. NOTE**

Der Parameter **CHANNEL** ist der **MIDI-Empfangskanal**. Die auf ihm im Performance-Mode eingehenden Informationen werden in Gate- und CV-Signale gewandelt und an die am A-190 angeschlossenen Module übertragen.

**REF.NOTE** ist die **Referenznote**, d.h. die Note auf dem MIDI-Keyboard, die dem tiefstmöglichen Ton entspricht (in der Regel MIDI-Note 36).

M **NOTE ON ch n vel**

- ch : MIDI-Kanal
- n : MIDI-Notennummer
- **IG Beachten Sie, daß Sie mit einem** Note-On-Befehl sowohl den MIDI-

Kanal als auch die Referenznote einstellen.

Diese Art der Einstellung des MIDI-Kanals ist der im Performance-Mode (keine Rückmeldung!) vorzuziehen.

**[**\\\\\\\\\ Einstellen der Referenznote (0 ... 127) ]

#### **GATE POLARITY**

Mit diesem Parameter stellen Sie die **Polarität des Gate-Signals** ein.

- Für den Betrieb des A-100 ist dieser Parameter ab Werk auf "positiv" voreingestellt. Eine Änderung der Einstellung ist nur beim Anschluß externer analoger Synthesizer eventuell erforderlich.
- $\begin{array}{llll} \textcircled{\tiny{\textsf{R}}}\ \textcircled{\tiny{\textsf{N}}} & \text{positive} & \text{proce} \ \text{PROG CHANGE 1} & \end{array}$ **negativ:**  $+12V -$  **PROG CHANGE 2 +12 V .... 0 V .. +12 V . 0 V ...**

#### **CV CHAR.**

Die **Steuerspannungskennlinie** (Charakteristik) des am A-190 angeschlossenen analogen Synthesizers stellen Sie mit diesem Parameter ein.

- Für den Betrieb des A-100 ist dieser Parameter ab Werk auf "V / Oktave" voreingestellt. Eine Änderung der Einstellung ist nur beim Anschluß externer analoger Synthesizer eventuell erforderlich.
- M **V / Oktave** : **PROG CHANGE 3**
	- **Hz / V** : **PROG CHANGE 4**

#### **RETRIGGER**

Mit diesem Parameter legen Sie fest, ob bei gedrückter Taste und Anschlagen einer weiteren Taste oder beim Legato-Spiel auf dem MIDI-Keyboard ein **erneutes Gate-Signal** ausgelöst wird (RETRIGGER = ON), das zum Beispiel einen ADSR erneut triggert.

- M **OFF** : **PROG CHANGE 5**
	- **ON** : **PROG CHANGE 6**
- H Diesen Parameter können Sie auch im Performance-Mode verändern. Falls mit RE-TRIGGER = ON kein Retrigger ausgelöst wird (akustische Kontrolle), sollten Sie den Wert für die **Gate-Retrigger-Zeit** (CONFIG-Menü 5) erhöhen.

$$
\bigotimes_{\bigcirc\limits_{\bigcirc\limits}}}}}}}}}}\mathbb{C}\mathrm{lock}}}}\mathnormal{--} \mathbf{Config-Menü}}\mathbf{2}
$$

#### **CLOCK TIME**

Dieser Parameter bestimmt den **Teilerfaktor für die MIDI-Clock-Frequenz** und legt somit die **Frequenz des Clock-Signals** (Notenlänge, s. Tabelle) am Ausgang § fest.

Ein MIDI-Clock-Impuls entspricht einer 1/96 tel Note. Durch Wahl eines entsprechenden Teilerfaktors können Sie geeignete Notenlängen erzeugen:

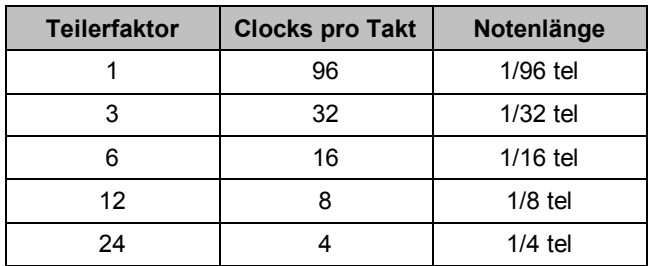

Eine weitere Teilung ist mit dem Clock Divider / Sequencer möglich.

#### M **PROG CHANGE n**

n : Teilerfaktor (1 ... 64) MIDI-Kanal beliebig

[m Erhöhen bzw. Erniedrigen des Teilerfaktors ]

#### **CLOCK POLARITY**

Mit diesem Parameter legen Sie die **Polarität des Clock-Signals** am Ausgang § fest.

IG Für den Betrieb des A-100 ist dieser Parameter ab Werk auf "positiv" voreingestellt. Eine Änderung der Einstellung ist nur beim Anschluß externer analoger Synthesizer eventuell erforderlich.

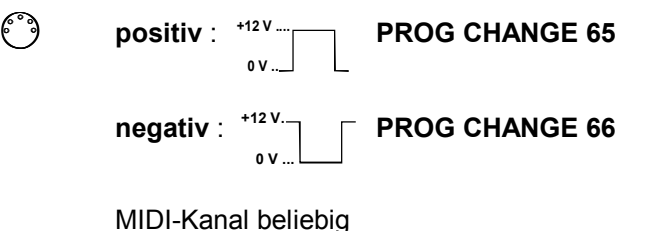

$$
\begin{array}{c}\n\boxed{\odot} \\
\hline\n\end{array}\n\quad\n\begin{array}{c}\n\text{offset} - \text{Config-Menü} \\
\text{9}\n\end{array}
$$

#### **REF. OFFSET**

Den **Spannungs-Offset für die Referenznote** (in der Regel 0 V) stellen Sie mit diesem Parameter ein (entspricht dem "Tune"-Regler beim VCO).

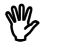

**W** Erhöhen bzw. Erniedrigen des Wertes für den Spannungs-Offset

> **IKS INC-** / **DEC-Tasten haben Beschleuni**gungsfunktion.

$$
\begin{array}{c}\n\circ \\
\bullet \\
\bullet \\
\circ \\
\circ\n\end{array}
$$
 scale — Config-Menü 4

#### **SCALE**

Mit diesem Parameter stellen Sie die **Notenspreizung** ein, d.h. die vom D/A-Wandler gelieferte Tonhöhenspannung wird so eingestellt, daß die tatsächliche

Tonhöhe der der gesendeten MIDI-Note entspricht (s. Abbildung unten).

Praktisch bedeutet dies, daß Sie nach dem Festlegen der Referenznote und des Spannungs-Offsets eine MIDI-Note senden, die ein oder mehrere Oktaven über den Referenzton liegt. Mit dem Parameter SCALE gleichen Sie den vom analogen Synthesizer gelieferten Ton **oktavrein** ab.

- IF Für den Betrieb des A-100 ist dieser Parameter ab Werk auf "1.00 V / Oktave" voreingestellt, d.h. optimiert.
- **W** Erhöhen bzw. Erniedrigen des Wertes für den Spannungs-Offset
	- **INC- / DEC-Tasten haben Beschleuni**gungsfunktion.

Im Beispiel der Abbildung auf der nächsten Seite wird bei einer Volt/Oktave-Charakteristik nach Festlegen der MIDI-Referenznote (MIDI-Note 36) und des zugehörigen Spannungs-Offsets (0 V) der Parameter SCALE so eingestellt, daß beim Spielen der MIDI-Note 84 (4 Oktaven über MIDI-Note 36) diese oktavrein erklingt (Tonhöhen-CV = 4 V).

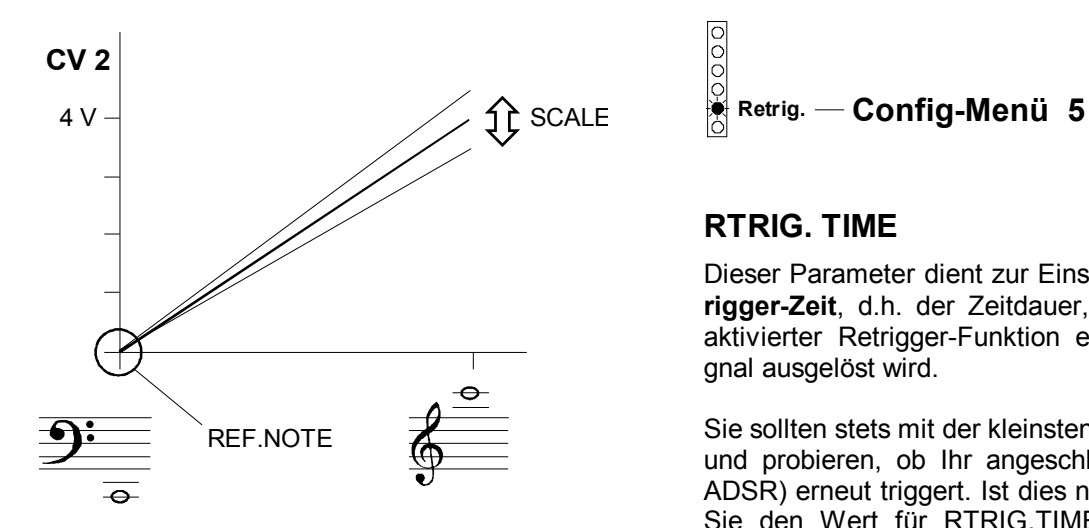

#### **RTRIG. TIME**

Dieser Parameter dient zur Einstellung der **Gate-Retrigger-Zeit**, d.h. der Zeitdauer, die vergeht, bis bei aktivierter Retrigger-Funktion ein erneutes Gate-Signal ausgelöst wird.

Sie sollten stets mit der kleinsten Zeit (1 ms) beginnen und probieren, ob Ihr angeschlossenes Modul (z.B. ADSR) erneut triggert. Ist dies nicht der Fall, erhöhen Sie den Wert für RTRIG.TIME bis Ihr Modul das erneute Gate-Signal erkennt.

#### M **PROG CHANGE n**

 $n \cdot 0$  127 RTRIG TIME =  $n \cdot 1$  ms

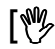

**[** $\frac{M}{2}$  Erhöhen bzw. Erniedrigen des Wertes (0 ... 255) in Einheiten von 1 ms ]

0 **CV 2 Config-Menü 6**

#### **ASSIGN CV2**

Mit diesem Parameter legen Sie die **Zuordnung von DAC 2 zu einem MIDI-Event** fest. Gemäß dieser Zuordnung wird die eingehende MIDI-Information in die entsprechende Steuerspannung CV 2 gewandelt. Der Spannungsbereich beträgt 0 bis +5 V.

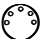

# M **Nr. für**

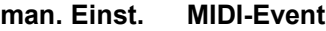

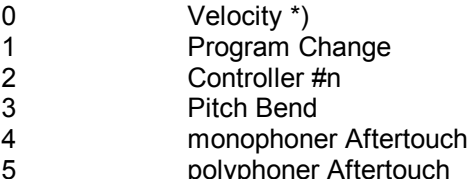

\*) hier muß Note On/Off gesendet werden

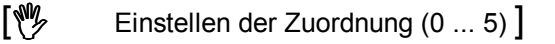

**EXECU** Beachten Sie, daß das A-190 jeden beliebi**gen MIDI-Controller** für die Zuordnung zu DAC 2 lernen kann, indem Sie im Config-Menü 6 den gewünschten Controller über MIDI IN senden.

Bewegen Sie beispielsweise an Ihrem angeschlossenen MIDI-Keyboard den Data-Entry-Regler (MIDI Controller # 6), so weist das A-190 den D/A-Wandler DAC 2 diesem Regler zu, d.h. Bewegungen am Regler werden in Änderungen der Steuerspannung CV2 umgesetzt. Gleiches gilt auch für Main Volume (MIDI Controller #7), Breath Controller, Foot Controller, etc.

Falls die Steuerspannung zu stufig ist (MIDI: 128 Stufen), sollten Sie diese über einen Slew Limiter (A-170) führen (s. Abbildung).

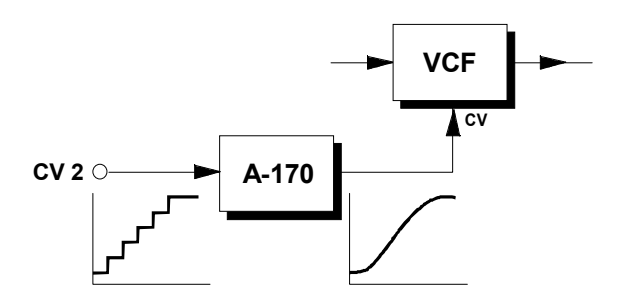

# **4.3 PERFORMANCE-Menüs**

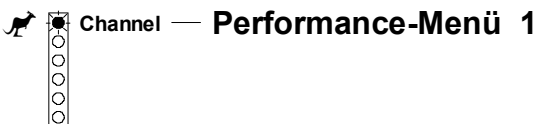

#### **CHANNEL**

Der Parameter **CHANNEL** ist der **MIDI-Empfangskanal**. Die auf ihm im Performance-Mode eingehenden Informationen werden in Gate- und CV-Signale gewandelt und an die am A-190 angeschlossenen Module übertragen.

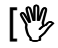

- Einstellen des MIDI-Kanals (1 ... 16) ]
- **EG Besser ist es, den MIDI-Kanal per MIDI-**Befehl im **Config-Menü 1** einzustellen, da Sie dann eine unmittelbare Kontrolle haben.

```
<del>r<sup>2</sup> है।</del> LFO Frq. → Performance-Menü 2<br>
C<br>
C
```
# **LFO FREQ.**

Mit diesem Parameter stellen Sie die **LFO-Frequenz** des **im A-190 implementierten LFO's** ein.

Falls Sie für diesen Parameter einen **Wert < 3** einstellen, wird der LFO **abgeschaltet**. Die eingestellte Frequenz kontrollieren Sie im Hörtest.

- 
- **W** Einstellen der LFO-Frequenz (ca. 0.2 Hz ... 20 Hz)
	- **INC- / DEC-Tasten haben Beschleuni**gungsfunktion.
- Mit dem A-190 bekommen Sie quasi einen zusätzlichen LFO zu den LFO's des Modulsystems (A-145), der über MIDI bedient wird.

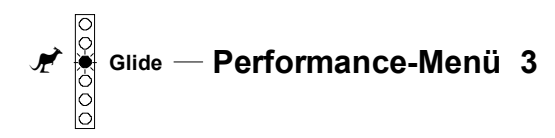

#### **GLIDE TIME**

Die **Portamento-Zeit** der **im A-190 implementierten GLIDE-Funktion** (Portamento) können Sie mit diesem Parameter in Schritten von 20 ms einstellen.

#### M **PROG CHANGE n**

n : 0 **Glide Off** Glide On.

GLIDE-TIME =  $n \cdot 20$  ms

MIDI-Kanal beliebig

- $\begin{bmatrix} \sqrt{\frac{m}{2}} & \text{Einstein der Portamento-Zeit (0 ... 127)} \end{bmatrix}$
- ∎स्थि Der Parameter kann außerdem in Echtzeit mittels Portamento-Time (Controller #5) verändert werden (s. 4.5 PERFORMANCE-Mode).

Diese Funktion entspricht quasi einem Slew Limiter (A-170), der über MIDI bedient wird.

$$
\mathbf{P}^{\circledcirc}_{\uparrow \uparrow \atop \circledcirc}^{\circledcirc}
$$
 **A**ssign — **Performance-Menü 4**

#### **ASSIGN MODE**

Der Parameter **ASSIGN MODE** bestimmt die **Notenzuordnung**, d.h. welcher Note das Modul (VCO) bei gleichzeitigem Eintreffen zweier oder mehrerer Noten folgt.

Last Note Priority: **PROG CHANGE 1 Highest** Note Priority:**PROG CHANGE 2**

MIDI-Kanal beliebig

[Ng Wahl zwischen der Notenzuordnung]

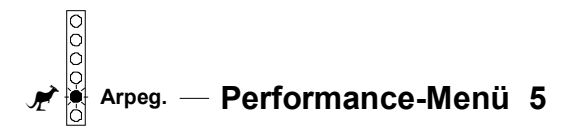

**keine Funktion**

freigehalten für zukünftige Erweiterungen

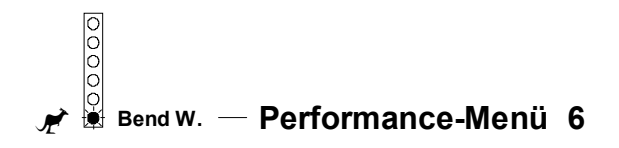

## **BEND WIDTH**

Mit diesem Parameter stellen Sie den **Bereich für die Tonhöhenbeugung** (engl. *pitch bend*) ein. Falls Sie beispielsweise einen Bereich von einem Ganztonschritt einstellen, können Sie beim Spielen einer Note mit dem Pitch Bender die Tonhöhe um einen Halbtonschritt nach oben oder unten "ziehen".

 $\binom{3}{2}$  Der Bereich für die Tonhöhenbeugung ergibt sich aus der **Tonhöhendifferenz** zweier aufeinanderfolgender MIDI-Noten-Events: Referenzton: **NOTE ON**

Spreizton: **NOTE ON**

MIDI-Kanal beliebig

**[** $\frac{M}{2}$  Einstellen des Bereiches für Pitch Bend ]

#### **4.4 Speichern der Einstellungen**

Das A-190 verfügt über einen **nichtflüchtigen Speicher** (EEPROM) in dem Sie die **gesamten Geräteeinstellungen** (engl. *setup*) speichern können, so daß diese bei erneutem Einschalten zur Verfügung stehen.

Wenn Sie die **Einstellung für einen Parameter** ändern, so gilt diese nur **temporär** und geht nach Ausschalten des A-100 verloren. Um Ihr Setup permanent zu speichern, müssen Sie einen **Speicherbefehl** (engl. *store*) ausführen, indem Sie **gleichzeitig die INC- und DEC-Taste drücken**. Das A-190 **quittiert** dies durch folgende Anzeigen:

- Sämtliche LED's bis **leuchten**, bis Sie die Tasten loslassen.
- Sämtliche LED's **blinken langsam** für ca. 3 Sekunden.
- Sämtliche LED's **blinken schnell** für ca. 3 Sekunden.
- Danach wird der **Speichervorgang ausgeführt** und **alle LED's erlöschen**. Bei erneutem Einschalten des A-100 steht Ihnen dann Ihr gespeichertes Setup zur Verfügung.

Sie haben die Möglichkeit, den Speichervorgang **abzubrechen**. Dazu drücken Sie eine beliebige Taste während die LED's noch blinken. In diesem Fall enthält der Speicher dieselben Parameterwerte wie vor Auslösen des Speicherbefehls.

**Es wird dringend empfohlen, den Speichervorgang im PERFORMANCE-Mode** durchzuführen (alle Menü-LED's ® aus).

> Falls Sie dies im EDIT-Mode (eine der Menü-LED's blinkt) tun, kann es passieren, daß vor dem Abspeichern der gerade aktivierte Parameter versehentlich noch um den Wert 1 erhöht oder vermindert wird, da es praktisch unmöglich ist, die **INC**- und **DEC**-Taste exakt gleichzeitig zu drücken.

Falls Sie es wünschen, können Sie jederzeit die **Vorgabe-Einstellung** (engl. *default setup*), die bei der ersten Inbetriebnahme des A-190 aktiviert ist, wieder einstellen (s. 4.6 Initialisierung).

## **4.5 PERFORMANCE-Mode**

Im **Performance-Mode** wandelt das A-190 die eintreffenden MIDI-Befehle in entsprechende Gate- und CV-Signale um. Neben den bisher beschriebenen werden ebenfalls die folgenden Controller im Performance-Mode erkannt und interpretiert ( $\mathbb{R}$  "ch" steht dabei für den MIDI-Kanal).

#### **CONTROLLER #01 (Modulation)**

Mit diesem Controller beeinflussen Sie die **Modulationsstärke**, d.h. die LFO-Amplitude an CV 1.

- M **CONTROL ch 01 n**
	- $n: 0 127$

#### **CONTROLLER #05 (Portamento Time)**

Mit diesem Controller können Sie ebenfalls die **Portamento-Zeit** (s. PERFORMANCE-Menü 3) einstellen. Die eingestellte Zeit für die Glide-Funktion ist nur temporär, d.h. sie wird nicht im Speicher abgelegt, so daß nach erneutem Einschalten des A-100 wieder der im Speicher befindliche Status eingestellt wird.

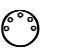

M **CONTROL ch 05 n**

n : 0 ... 127 Portamento-Zeit

#### **CONTROLLER #64 (Sustain)**

Mit diesem Controller schalten Sie die **Sustain-Funktion** an bzw. aus.

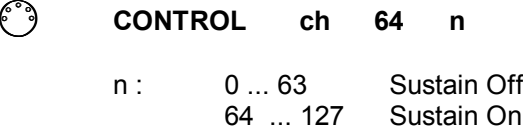

#### **CONTROLLER #65 (Portamento)**

Mit diesem Controller schalten Sie die Glide-Funktion an bzw. aus.

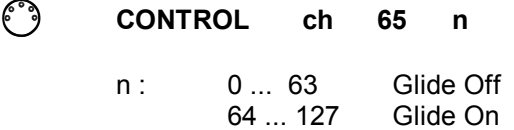

#### **CONTROLLER #68 (Legato)**

Die **Retrigger-Funktion** (s. CONFIG-Menü 1) können Sie zusätzlich mit diesem Controller an- bzw. ausschalten. Der gewählte Status für die Retrigger-Funktion ist nur temporär, d.h. er wird nicht im Speicher abgelegt, so daß nach erneutem Einschalten des A-100 wieder der im Speicher befindliche Status eingestellt wird.

M **CONTROL ch 68 n** n : 0 ... 63 Retrigger Off<br>64 127 Retrigger On Retrigger On

#### **CONTROLLER #92 (Tremolo)**

Mit diesem Controller können Sie ebenfalls die **LFO-Frequenz** (s. PERFORMANCE-Menü 2) einstellen. Die eingestellte LFO-Frequenz ist nur temporär, d.h. sie wird nicht im Speicher abgelegt, so daß nach erneutem Einschalten des A-100 wieder der im Speicher befindliche Status eingestellt wird.

#### M **CONTROL ch 92 n**

n : 0 ... 127 LFO-Frequenz

#### **CONTROLLER #121 (All Controllers Off)**

Senden Sie diesen MIDI-Befehl zum A-190, so wird die **Modulationsstärke auf 0** gesetzt (der LFO läuft jedoch weiter) und die **Glide-Funktion** wird **abgeschaltet**.

M **CONTROL ch 121 n**  $n: 1 127$ 

#### **CONTROLLER #123 (All Notes Off)**

Falls Sie diesen MIDI-Befehl zum A-190 senden, so wird das **Gate-Signal auf Off** gesetzt und **alle noch gespeicherten Noten werden gelöscht**. Die Steuerspannungen bleiben auf dem zuletzt eingestellten Wert stehen.

M **CONTROL ch 123 n**

 $n: 1 127$ 

# **4.6 Initialisierung (Reset)**

Bei der ersten Inbetriebnahme des A-190 wird der Speicher **initialisiert**, d.h. sämtliche Parameter werden auf die **Vorgabe-Einstellungen** (engl. *default setup*) gesetzt (s. **Tabelle** Seite 21).

Sie können die Parameter des A-190 jederzeit auf die **Vorgabe-Einstellungen zurücksetzen** (engl. *reset*). Dabei haben Sie zwei Möglichkeiten:

- **a.** Es werden nur die in nachstehender Tabelle mit **"" markierten Parameter** zurückgesetzt.
- **b.** Es werden **sämtliche Parameter** zurückgesetzt.

Für den Fall "a." gehen Sie dazu wie folgt vor:

- □ Schalten Sie Ihr System A-100 aus.
- D Drücken Sie die MENU-Taste 2 und halten Sie diese gedrückt, während Sie Ihr System A-100 wieder einschalten.

Das A-190 **quittiert** den Reset durch **5 Sekunden langsames Blinken** sämtlicher LED's 8.

Um sämtliche Parameter zurückzusetzen (Fall "b"), gehen Sie wie folgt vor:

- □ Schalten Sie Ihr System A-100 aus.
- **D** Drücken Sie **sämtliche** Tasten ① bis ④, und halten Sie diese gedrückt, während Sie Ihr System A-100 wieder einschalten.

Das A-190 **quittiert** den Reset durch **5 Sekunden** langsames Blinken sämtlicher LED's <sup>®</sup>, gefolgt von **5 Sekunden schnellem Blinken** aller LED's.

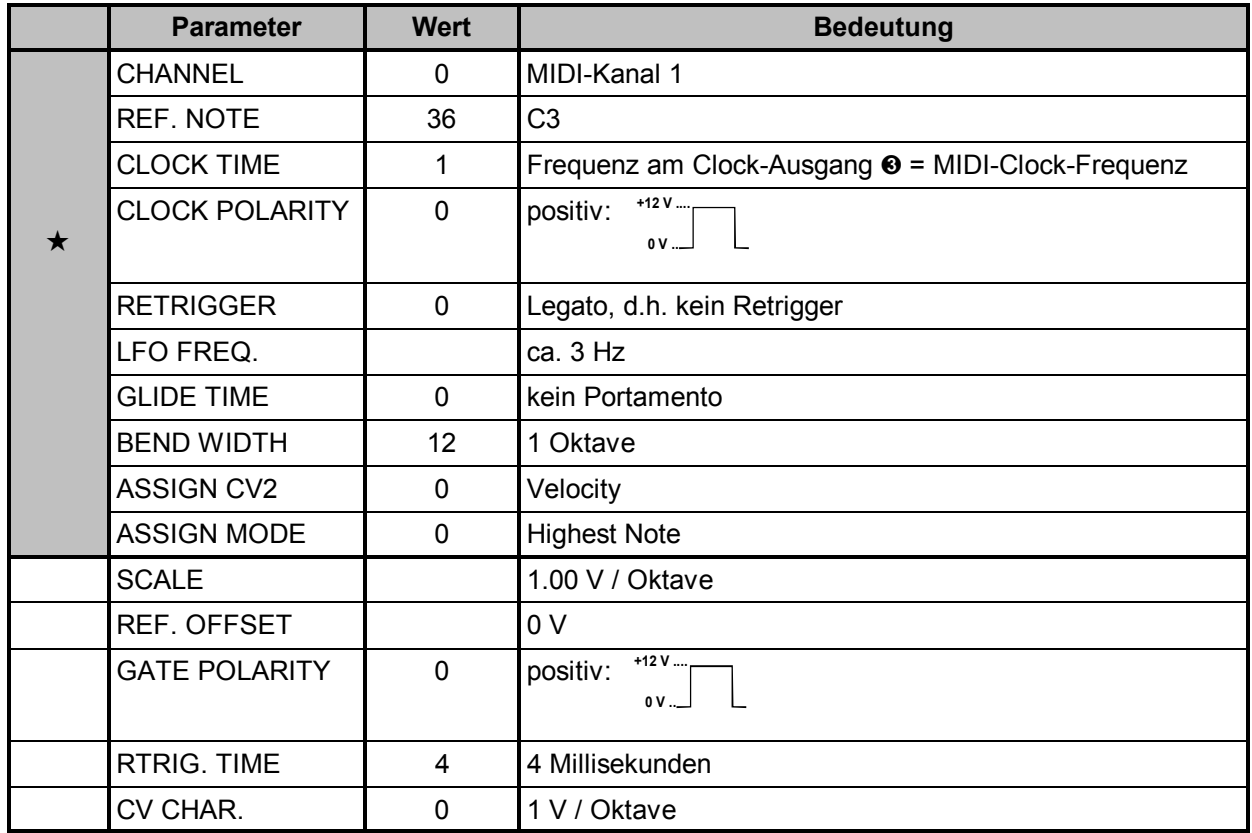

#### **5. Patch-Vorlage**

Die folgenden Abbildungen des Moduls dienen zur Erstellung eigener **Patches**. Die Größe einer Abbildung ist so bemessen, daß ein kompletter 19"- Montagerahmen auf einer DIN A4-Seite Platz findet.

Fotokopieren Sie diese Seite und schneiden Sie die Abbildungen dieses und anderer Module aus. Auf einem Blatt Papier können Sie dann Ihr individuelles Modulsystem zusammenkleben.

Kopieren Sie dieses Blatt als Vorlage für eigene Patches mehrmals. Lohnenswerte Einstellungen und Verkabelungen können Sie dann auf diesen Vorlagen einzeichnen.

> Verkabelungen mit Farbstiften einzeichnen

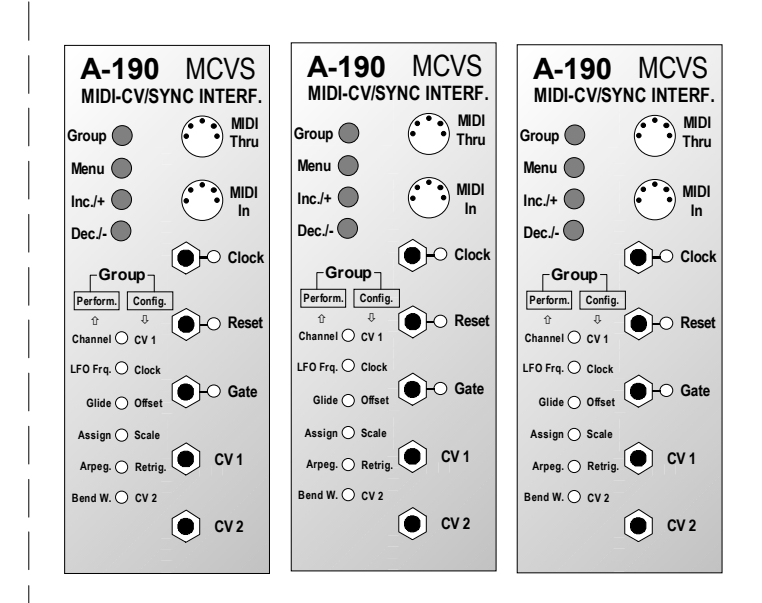

# doepfer **System A - 100 MIDI-CV/SYNC-Interface A-190**

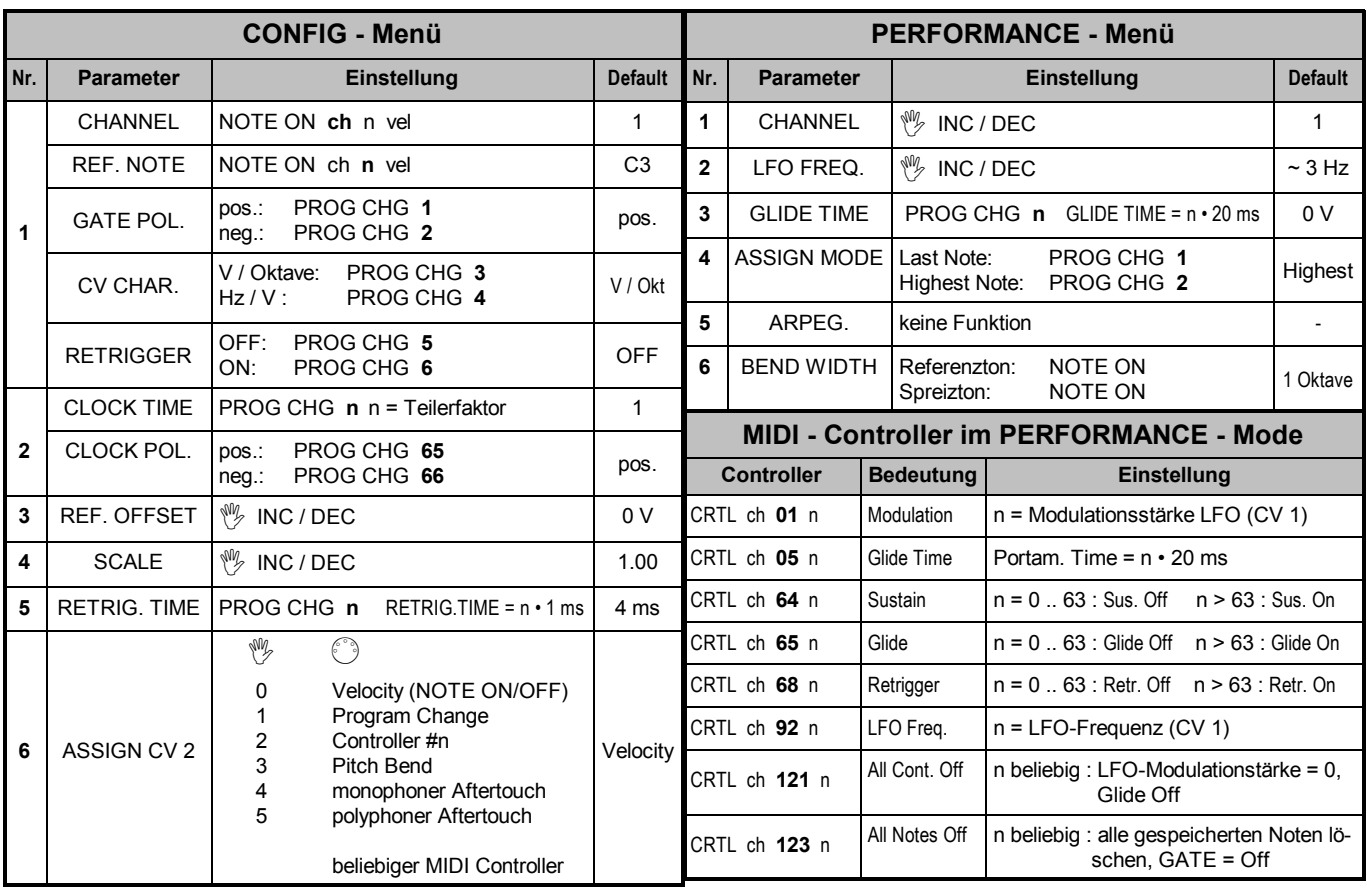